# Virtual Reality Engine Unity3D Theory

**EPFL Immersive Interaction Group** 

**Thibault Porssut** 

Dr. Ronan BOULIC

#### Outline

#### **Theoretical Part:**

- Available material for the VR Project
- One interface to rule them all (VR Game Engine)
- Unity: Current VR engine in IIG
- Interface (Unity Editor)
- Unity Elements
- Virtual Reality in Unity

#### Available material for the VR Project

- 3 Oculus Rifts
- 2 HTC Vives
- 1 Katwalk VR + 1 HTC Vive + 3 Vive Trackers
- 1 Hololens
- 1 GearVR + Samsung Galaxy S7
- Some Oculus Go
- Some Cardboards
- 6 Vive Trackers
- 2 Kinects V2
- 5 Leap Motions

#### Available material for the VR Project

• VR Headset

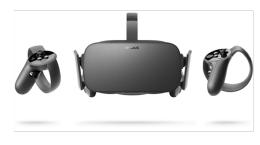

**Oculus Rift** 

AR Headset

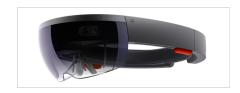

Hololens

Cardboard Headset

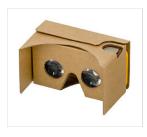

Cardboard

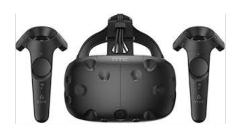

**HTC Vive** 

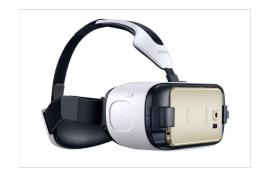

GearVR + Samsung Galaxy S7

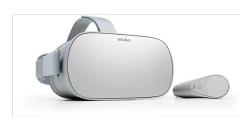

Oculus Go

# Available material for the VR Project

#### Tracking System

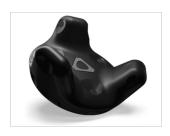

Vive Tracker

• Treadmill

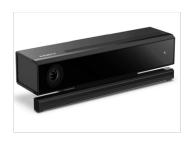

Kinect V2

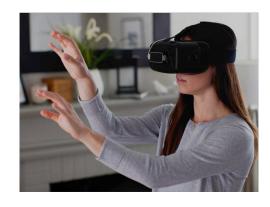

**Leap Motions** 

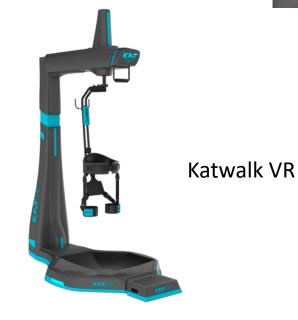

#### Programming Assignment

- 1 programming assignment: a real-time physically-based application with tracking done with Unity; this year the project is to be done in *groups of 3* (40%), during weeks 7-12, demo and project grading on week 13.
- Select among projects given or propose a project
- Material only available in the lab: KatwalkVR, HTC Vive, Oculus, Hololens
- The other material can be borrowed.
- Each device can be used by two groups.

- A system designed for development of VR scenes
- Provides a software framework that the users use to create interactive scenes / implement game scenarios
- Typical VR engines include:
  - 2D/3D graphics
  - Physics engine (collision detection)
  - Sound
  - Scripting
  - Animation
  - Networking
  - etc

- Open Source VR engine
  - OpenGL
  - Ogre3D
  - Panda3D
  - OpenSceneGraph
  - Godot Engine
  - Etc.

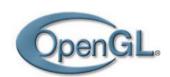

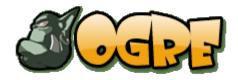

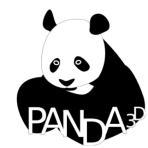

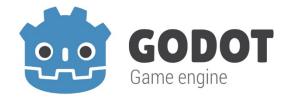

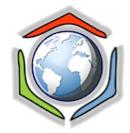

- VR engine with license
  - Unity3D
  - Unreal Engine
  - 3Dvia Studio (Virtools 5.1 last version)
  - Cryengine
  - Worldviz
  - Amazon Lumberyard
  - etc

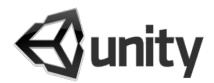

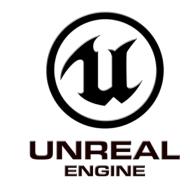

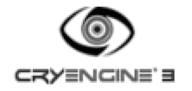

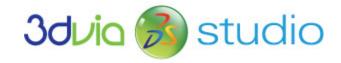

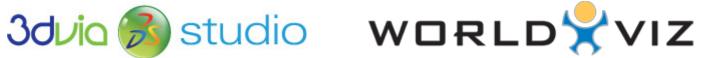

#### Comparison

|                                                     | Open-Source VR engine | VR engine with license |
|-----------------------------------------------------|-----------------------|------------------------|
| GUI<br>(visual development)                         | No                    | Yes                    |
| Latest features availability (e.g. Geometry Shader) | Fast                  | Slow (Closed)          |
| VR adaptation (e.g. HMD)                            | Libraries             | Plug-ins (API)         |
| Development                                         | Time consuming        | Time saving            |
| Resources                                           | Rich                  | Limited                |
| Multi-platform development                          | Not limited           | Limited                |
| External device integration                         | Not easy (via APIs)   | Easy (via Plug-ins)    |

#### Unity: Current VR engine in IIG

#### Unity3D

- Interface (GUI)
- Powerful scripting
- Multiple platforms supported
- Features (animation, network sound, physics engine, etc...)
- Support (forum)
- Resources (asset store, demos, tutorial samples, etc...)
- Not expensive and free for education/personal use

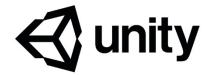

#### Unity: Current VR engine in IIG

Unity3D - GUI

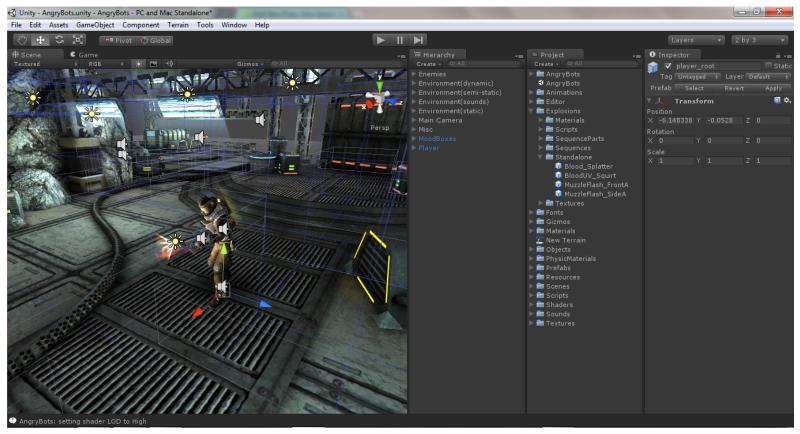

http://docs.unity3d.com/Documentation/Manual/UnityBasics.html

#### Unity: Current VR engine in IIG

- Intuitive tool
  - Low cost development system
  - 2D and 3D interactive content
  - Build-in physics engine
  - Multiplatform publishing
  - Quality control
  - Ready-made assets
  - Knowledge-sharing community

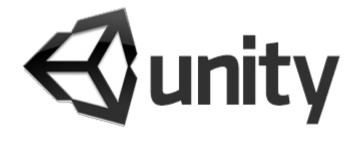

# Interface (Unity Editor)

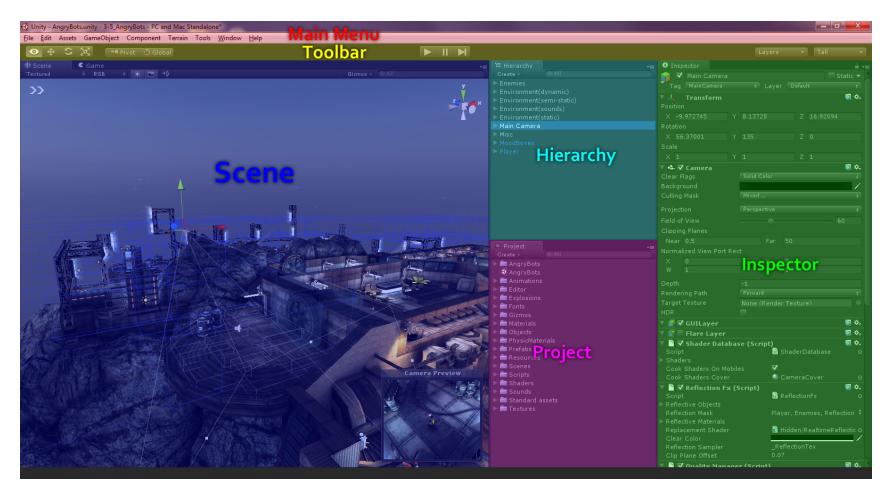

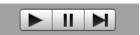

Play/Pause/Step (Test your game without compiling)

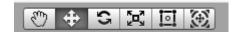

**Grab/Translate/Rotate/Rescale your GameObject in your scene** 

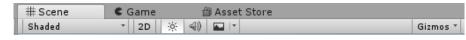

Several Tabs: Scene (Manipulate your objects)/Game (rendered on your camera)/Asset Store (download Unity packages)

#### Unity Elements: Overview

- Assets
- Scenes
- Game Objects
- Components
- Scripts
- Prefabs
- Interface

#### Unity Elements: Overview

- 3D coordinate system
- Local space/World space
- Camera and view port
- Polygons, edges, vertices, and meshes
- Materials, textures, and shaders
- Rigid Body physics
- Collision detection

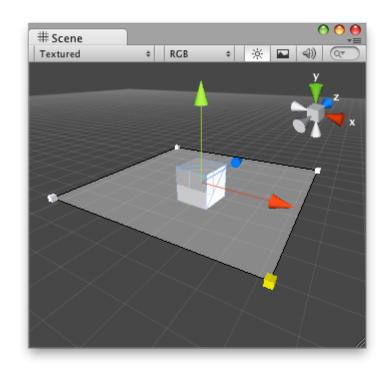

#### Unity Elements: GameObject

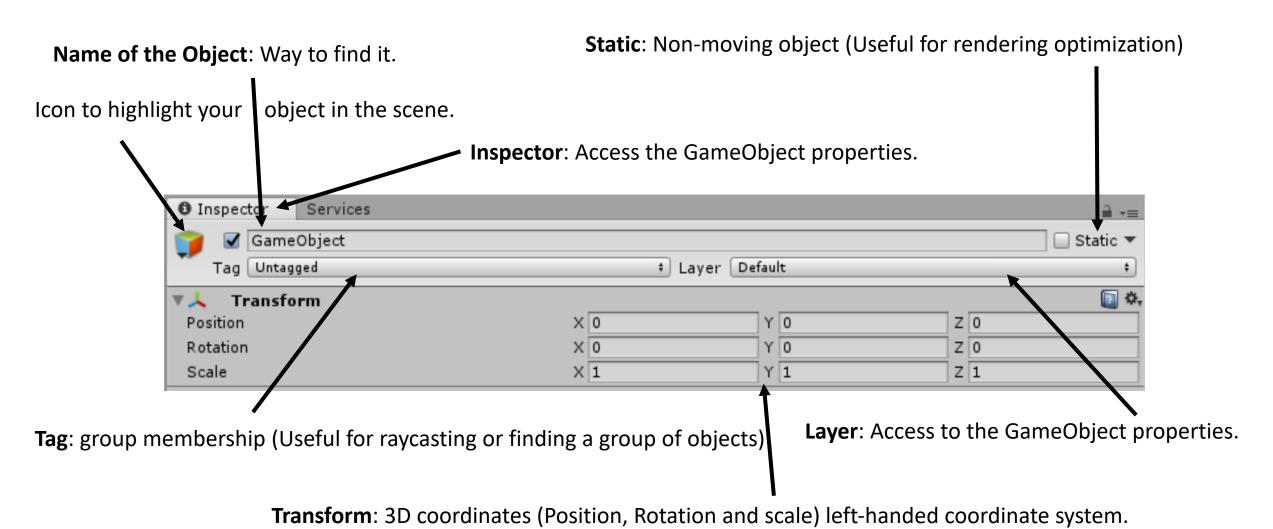

#### Unity Elements: Components

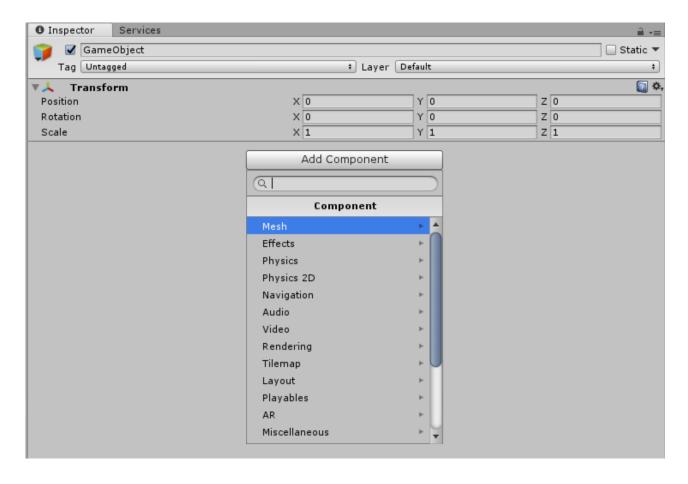

**Mesh**: Vertex of your 3D object (3D shape)

**Effects**: Special renderer effect (particle effect)

Physics: Gravity (Rigidbody), Collision (Collider)

**Navigation**: Pathfinding Algorithm (Nav Mesh Agent)

Audio: Audio Listener (your avatar), Audio Source (3D

sound) and different Filters

**Rendering**: Camera and Skybox

**Layout**: Canvas (Menu in your game)

Miscellaneous: Terrain and Wind Zone.

#### Unity Elements: Main Camera

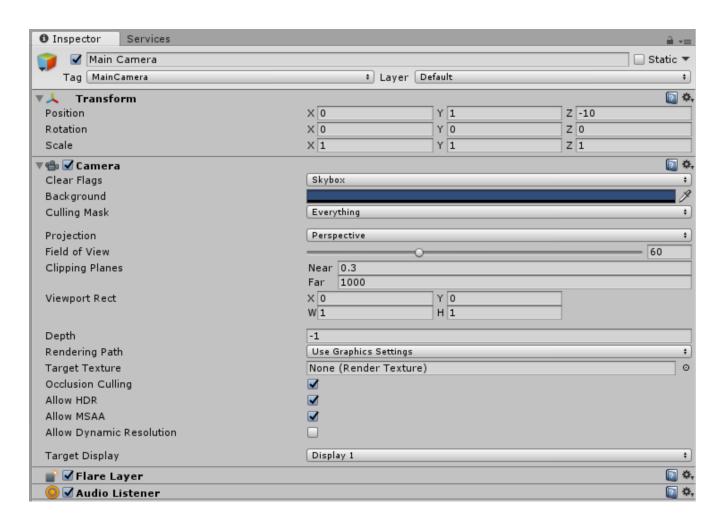

**Tag**: Main Camera (the default camera used by unity to render your game)

**Background**: The colour of the area when there is no Skybox

**Field of View**: The more important it is, the more you need to render.

**Clipping Plane:** The size of the area that needs to be rendered.

#### Unity Elements: Directional Light

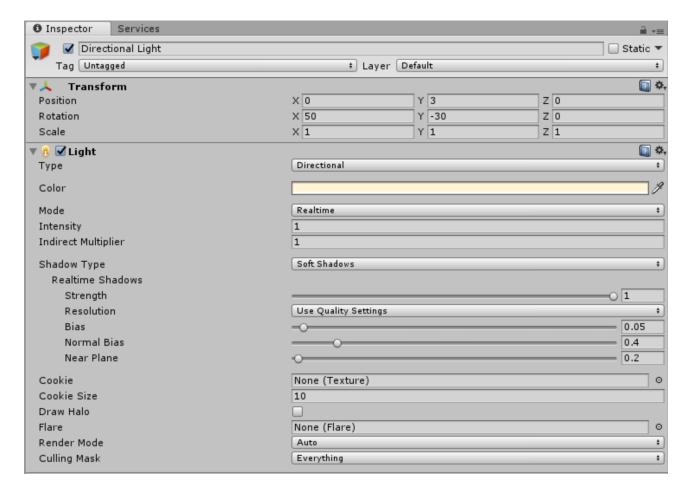

By default, Unity creates one directional light but you can create several to make special effects:

- Attach to an object
- Light some confined space
- Etc....

## Unity Elements: 3D object

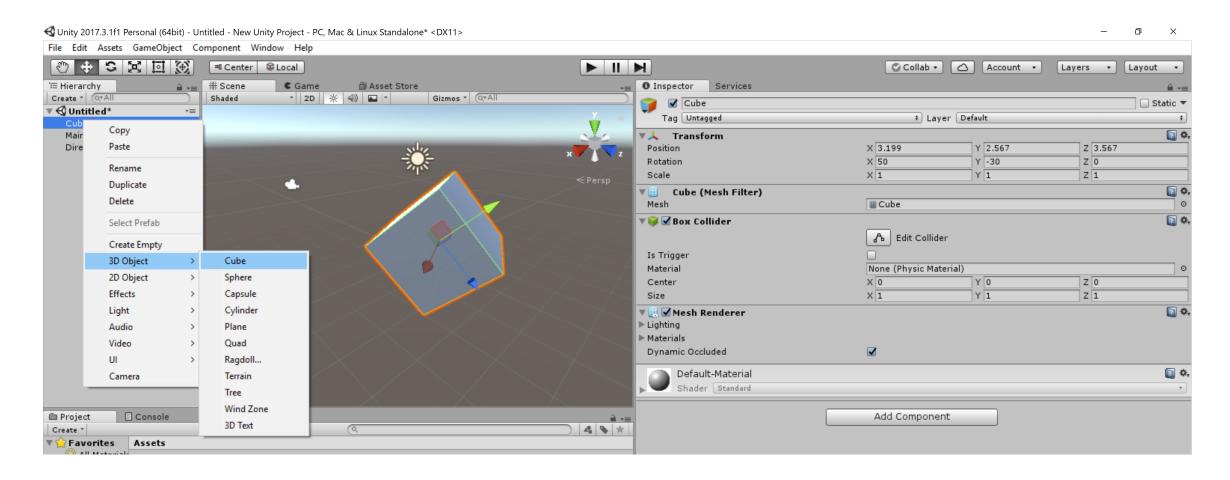

#### Unity Elements: Plane vs Terrain

- Plane: 3D object (Primitive) with a simple Collider (less computation)
- Terrain: 3D object with a terrain component with a specialized tool.

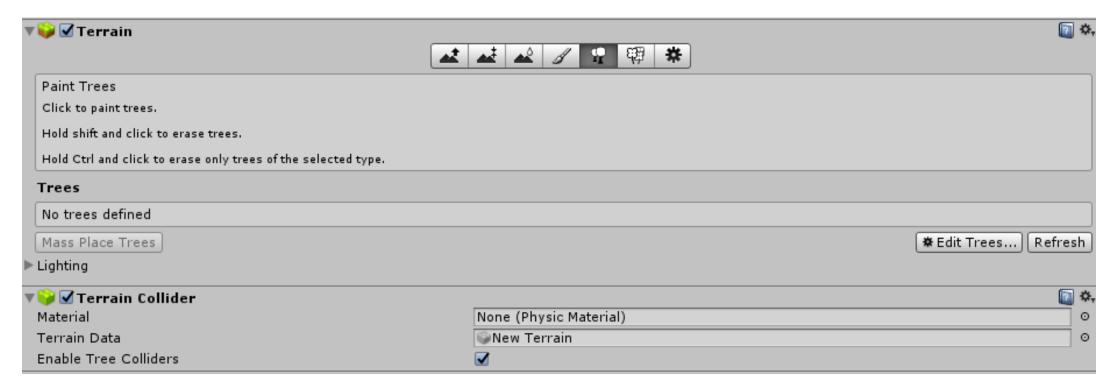

## Unity Elements: Scripting

- Inherit from Monobehaviour
- Visual Studio Community C#

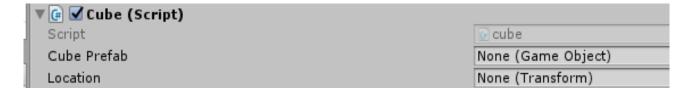

- Attach to a GameObject to change its behavior
- Instanciate Prefab on runtime

```
5 public class Instantiatecube : MonoBehaviour {
6
7    public GameObject CubePrefab;
8    public Transform location;
9
10    // Use this for initialization
11    void Start () {
12
13    }
14
15    // Update is called once per frame
16    void Update () {
17
18         Instantiate (CubePrefab, location);
19    }
```

#### Unity Elements: Prefab

"Prefab acts as a template from which you can create new object instances in the scene."\*1

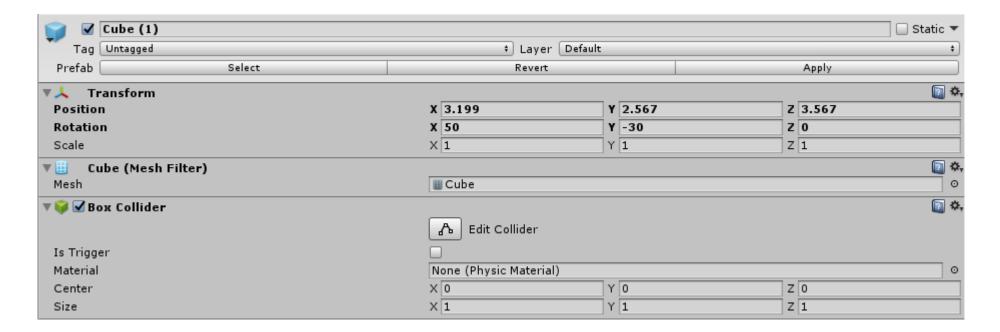

## Unity Elements: Audio

**Original Sound Clip** The sound can be output through an audio listener or an audio mixer. 🔻 🚅 🗹 Audio Source ainLoop(Indoors)1 - 29 Seconds AudioClip + areal (Master) Output Mute Bypass Effects Bypass Listener Effects Bypass Reverb Zones Play On Awake Loop Priority High Volume Stereo Pan Spatial Blend Reverb Zone Mix und Settings Change 2D sound to 3D Sound Sound Effect to reverberate your sound (Cave like)

3D Sound = "all channels downmixed to mono and attenuated according to distance and direction."\*1

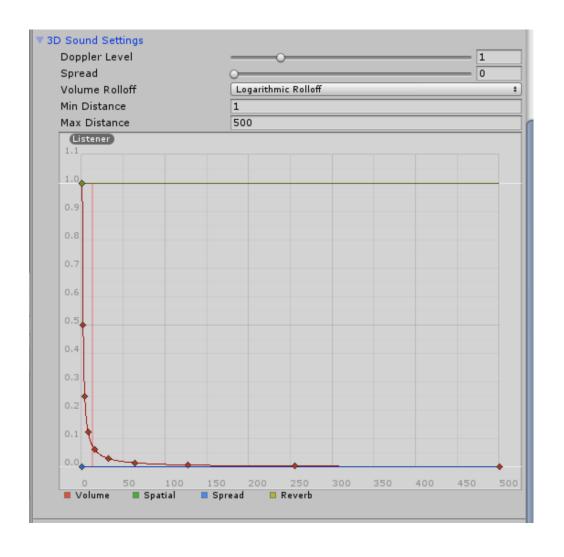

<sup>\*1</sup> https://docs.unity3d.com/Manual/class-AudioSource.html

# Unity Elements: Audio

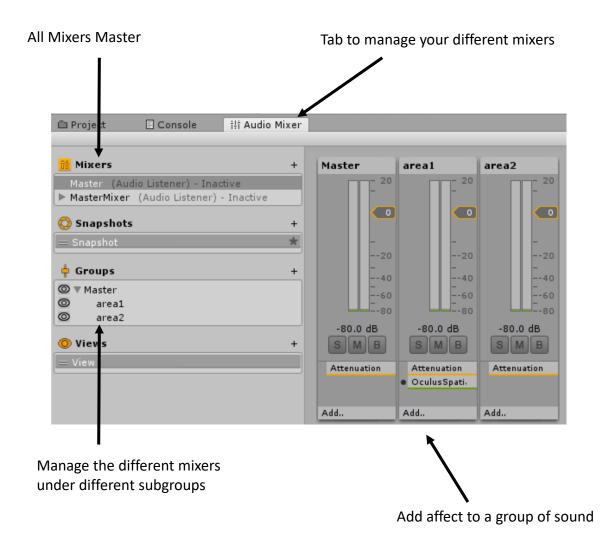

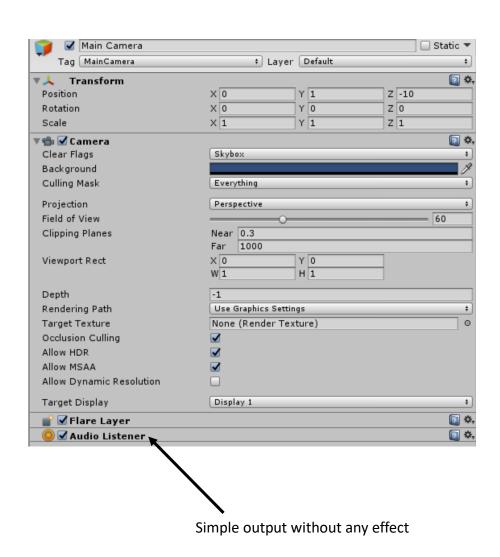

#### Unity Elements: Audio

Volume

How loud the sound is at a distance of one world unit (one meter) from the **Audio Listener**.\*1

**Pitch** 

Amount of change in pitch due to slowdown/speed up of the **Audio Clip**. Value 1 is normal playback speed.\*1

```
public AudioSource step;
void Update()
    if (Input.GetKeyDown(KeyCode.Z) )
        step.volume = Random.Range(0.8f, 1.0f);
         step.pitch= Random.Range(0.8f, 1.0f);
        step.PlayOneShot(step.clip);
    else if (Input.GetKeyUp(KeyCode.Z))
        step.Pause();
```

#### Unity Elements: Mecanim

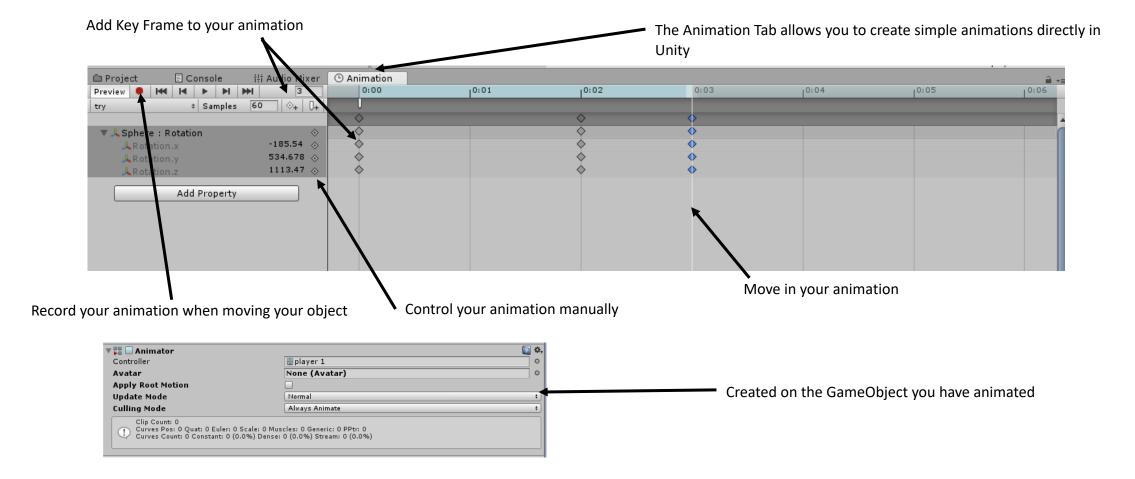

Unity Elements: Mecanim

This tab opens automatically when an animator is created. One animator can control different animation clips thanks to the Animator tab.

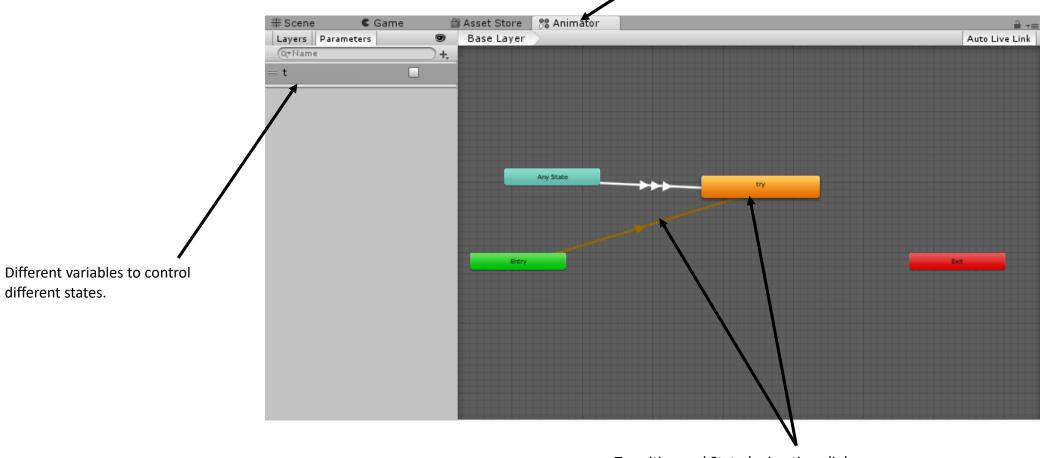

Transition and State (animation clip)

## Unity Elements: Networking

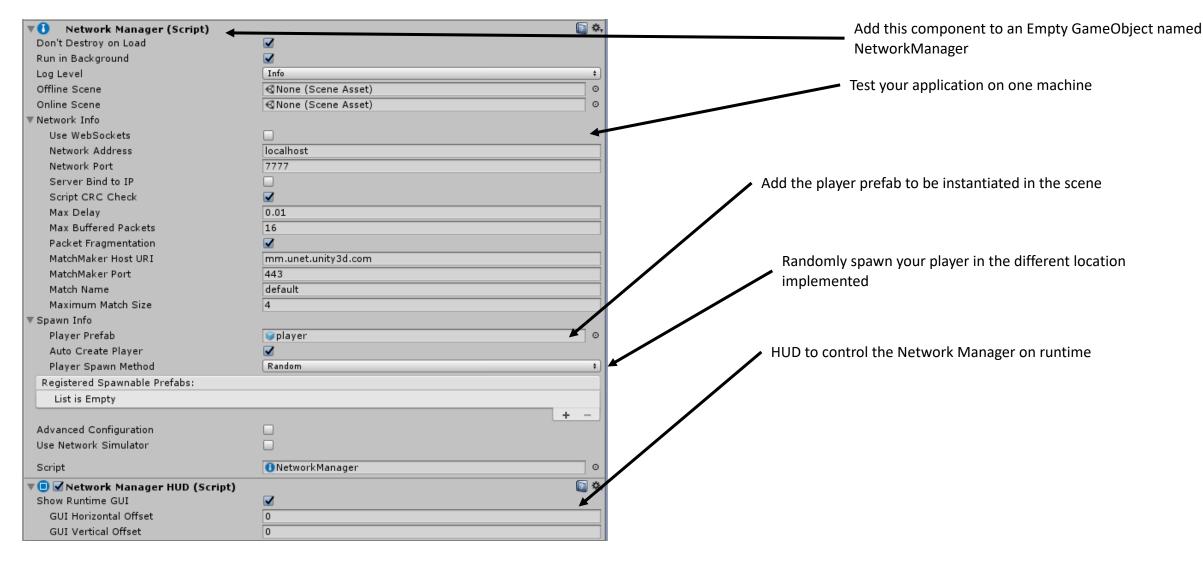

#### Unity Elements: Networking

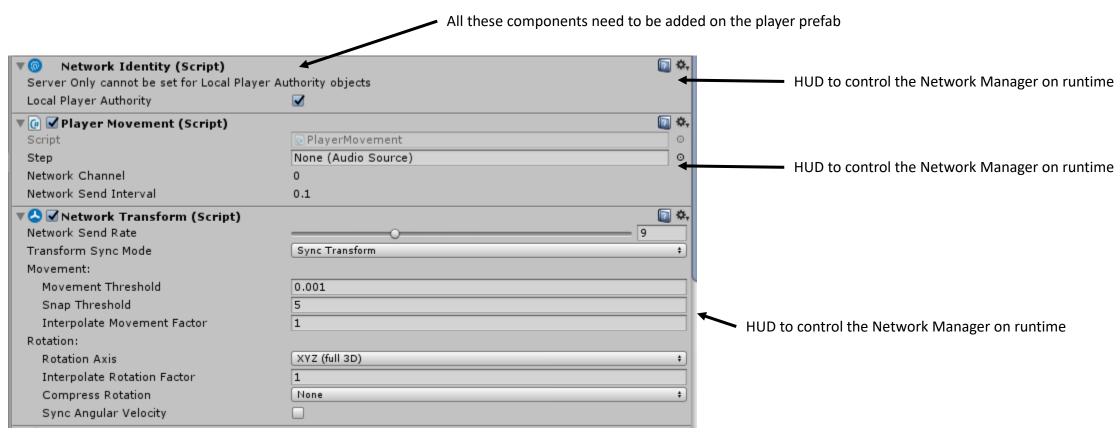

## Virtual Reality in Unity

#### To have a good VR application you need:

- Good Interaction (Grabbing/UI/Controller)
- Good Physics
- Good AI (Social/Behavior)
- Locomotion (Motion Sickness)

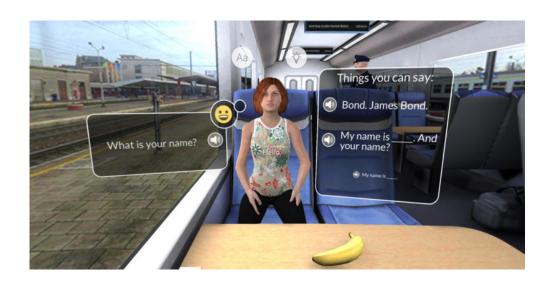

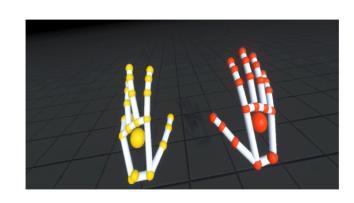

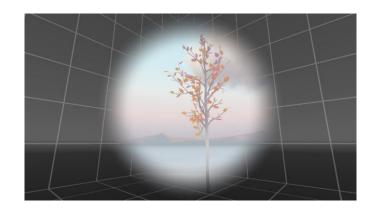

#### Virtual Reality in Unity

• Edit -> Project Settings -> Player -> XR Settings-> Virtual Reality Supported

-> The camera tagged Main Camera will move according to your head

It is not enough to have a VR application. It is just the beginning of your journey.

#### Install the Last Unity Version for next course

Link to download :

https://store.unity.com/fr/? ga=2.187361902.794958388.1519564968 -856357652.1519564968

Different use means different plans but one application:

- Personal License: Annual revenue or funds raised of \$100k or less.
- Plus: Annual revenue or funds raised of \$200k or less.
- Pro: No limits on revenue or funding.
- =>Choose Personal License

## Questions?

#### Useful Resources

• Unity3D:

https://unity3d.com/fr/learn/tutorials

https://unity3d.com/fr/learn/tutorials/topics/asset-store/merry-fragmas-multiplayer-fps-part-1

• VR:

https://assetstore.unity.com/packages/tools/vrtk-virtual-reality-toolkit-vr-toolkit-64131

https://unity3d.com/fr/learn/tutorials/s/virtual-reality

#### Useful Resources

• Mecanim:

https://unity3d.com/fr/learn/tutorials/modules/intermediate/live-training-archive/character-animation-setup?playlist=17099

https://unity3d.com/fr/learn/tutorials/topics/animation/animate-anything-mecanim

Networking:

https://unity3d.com/fr/learn/tutorials/topics/multiplayer-networking/introduction-simple-multiplayer-example?playlist=29690